## **Administrativo Casiopea 3** Imprimir justificantes

Seleccionando al paciente, botón de y se elige en el menú:

Si el justificante es para el propio pa clicar sobre **"imprimir documentos"**

Si el paciente acude acompaña solicitan justificante, se accede con derecho y clicar sobre "Im **justificante acompañante".**

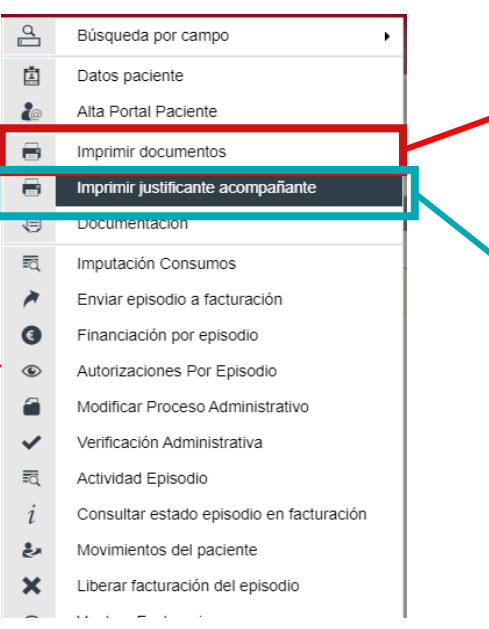

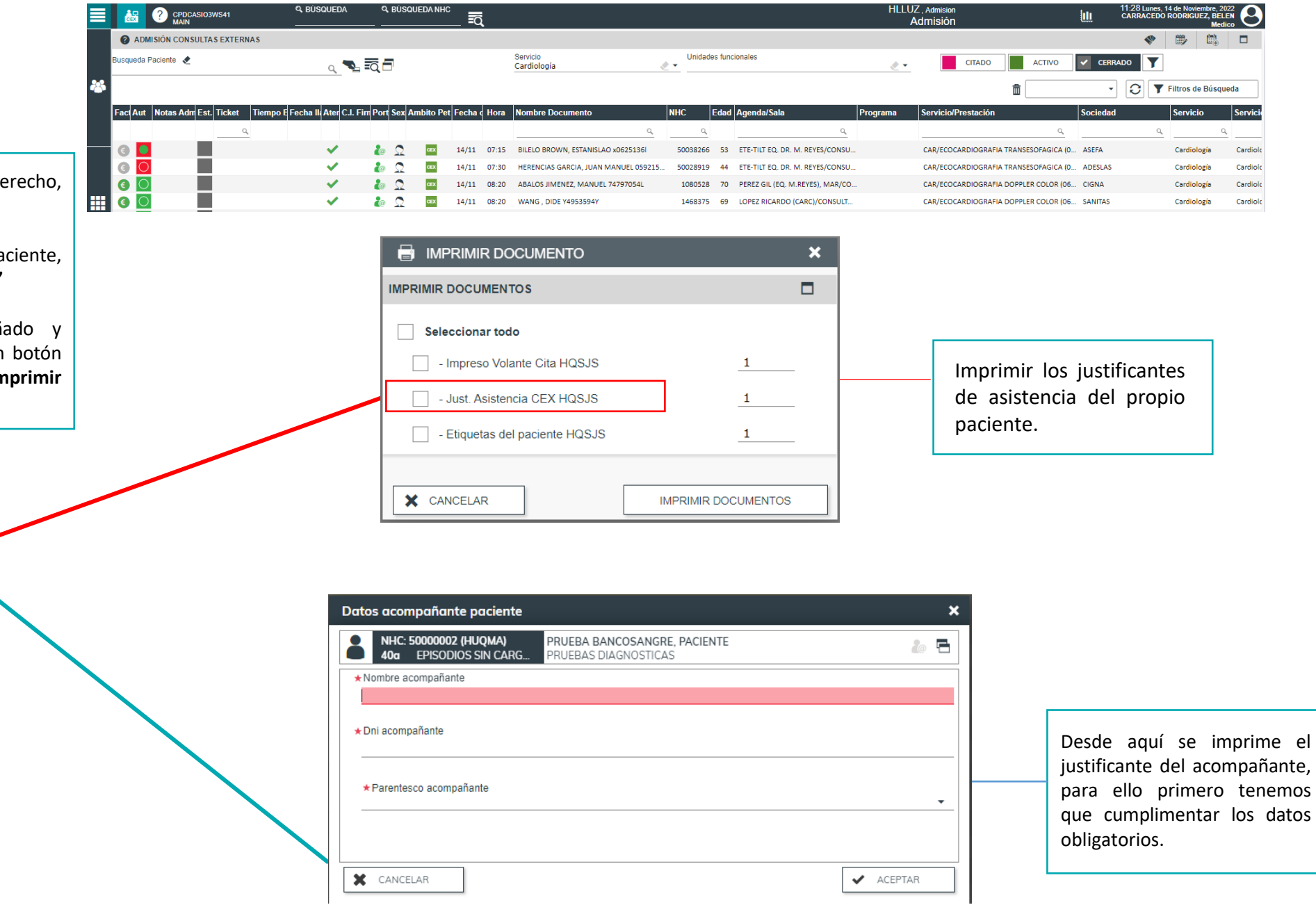